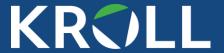

# I Get Paid To Hack Your Company and These Are The Controls I Hate Most!

Carlos García & Jeff Macko

#### **By The Numbers**

3,200+
ENGAGEMENTS IN 2021

550+ PRACTITIONERS ACROSS 18 COUNTRIES

FORTUNE

100

TO

MEDIUMSIZED

BUSINESSES

WORKING WITH

60+

CYBER INSURANCE CARRIERS

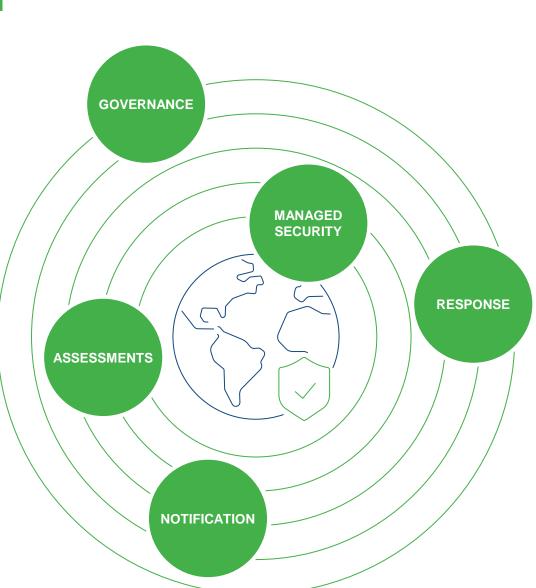

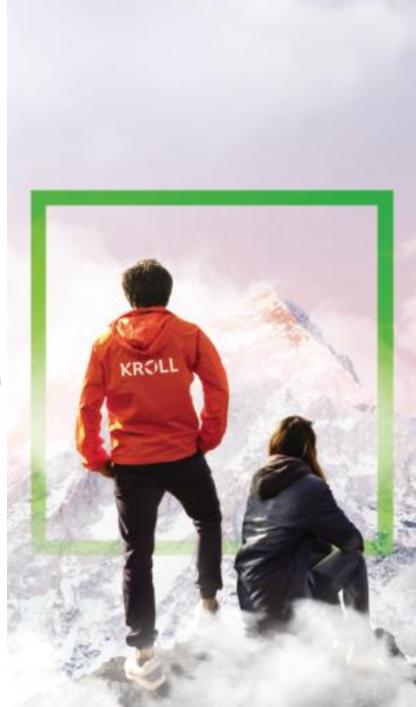

#### **Carlos García**

Background

penetration tests and

Carlos specializes in conducting

vulnerability assessments against

companies, with special focus on

Active Directory environments.

large, multinational / multi-site

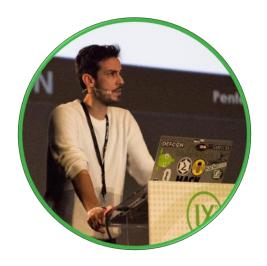

**Senior Vice President** 

Madrid, Spain

#### **Jeff Macko**

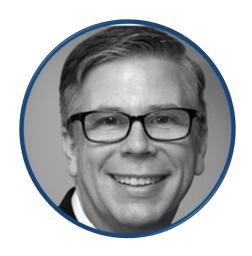

**Associate Managing Director** 

North Carolina, USA

#### **Background**

Jeff leads Kroll's penetration testing services team in the US. He has over 30 years of experience in IT systems design, implementation, and management for a wide variety of industries with substantial experience in financial services, biotechnology, software development and e-commerce.

# Today's Agenda

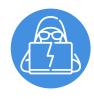

Common External Attacks and Controls

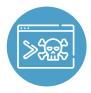

Common Internal Attacks and Controls

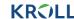

# Common External Attacks and Controls

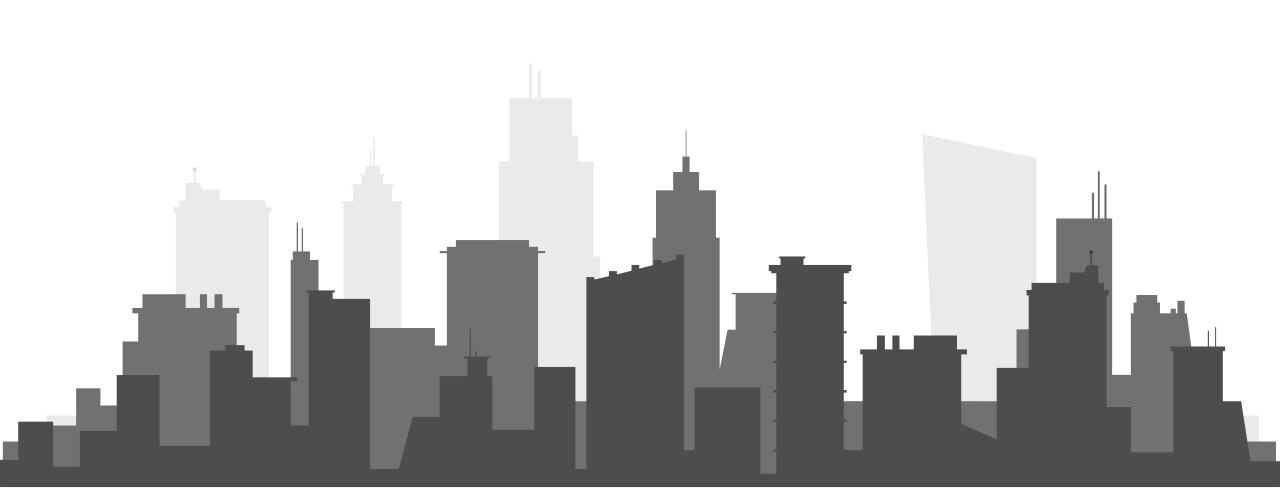

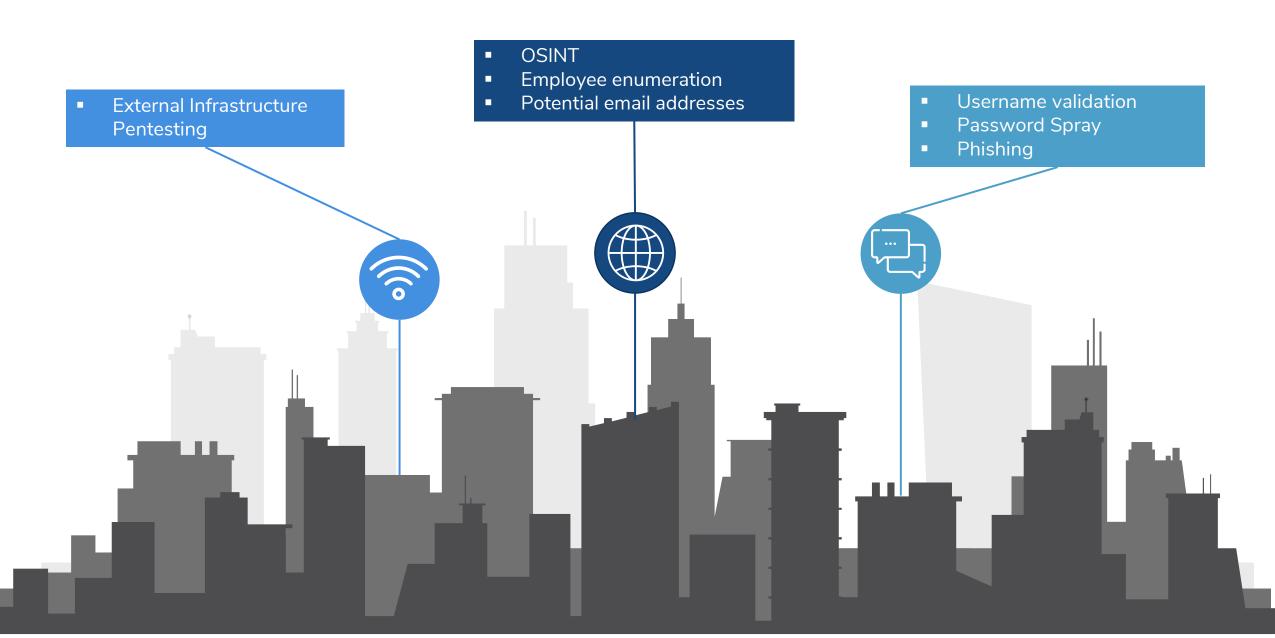

### **Username Validation**

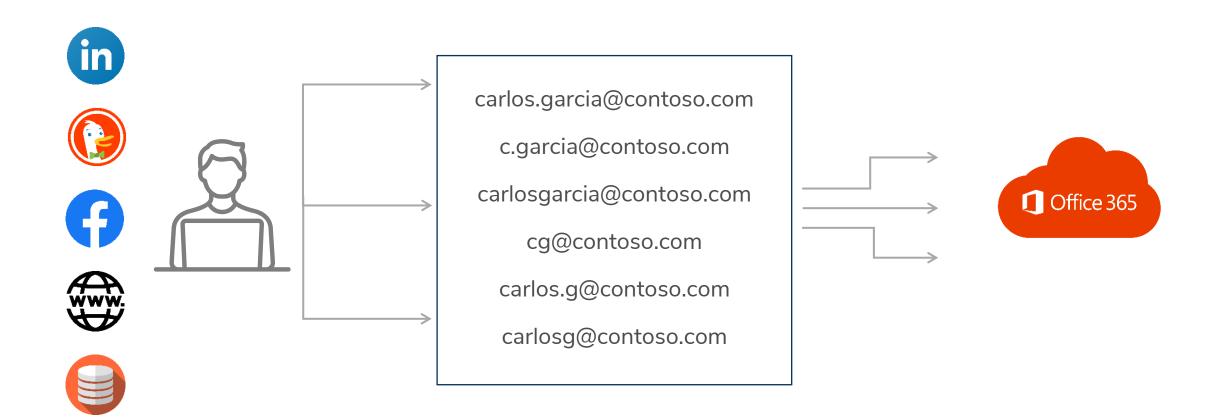

#### **Username Validation**

Microsoft is starting to make username validation harder more time consuming

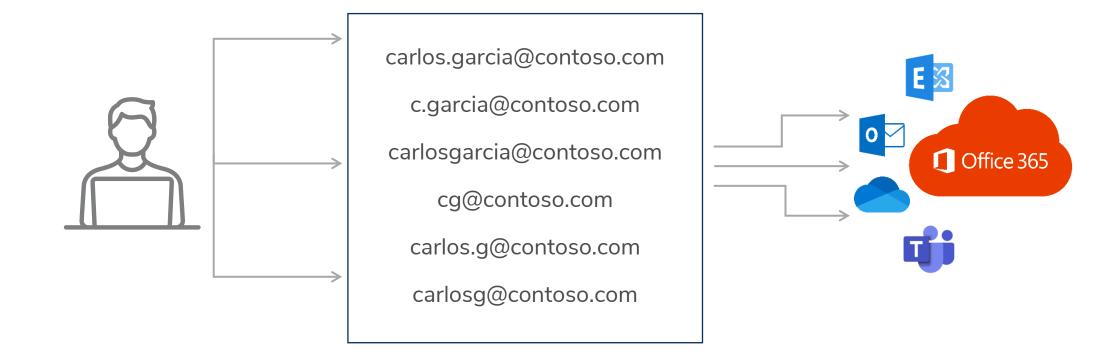

#### User enumeration via MS Teams

```
[+] test@userenum.onmicrosoft.com - a b - Offline -
  helpdesk1@userenum.onmicrosoft.com - helpdesk for client XXXX - Offline -
  immunit@userenum.onmicrosoft.com - immunit - Available - Web
[+] jdoe@userenum.onmicrosoft.com - jane doe - Offline -
[-] usernotfound@userenum.onmicrosoft.com
[+] john@userenum.onmicrosoft.com - John Smith - Offline -
[+] demo@userenum.onmicrosoft.com - q q - Available - Web
[+] webmaster@userenum.onmicrosoft.com - webmaster - Offline -
[-] guest@userenum.onmicrosoft.com
```

#### References:

https://www.immunit.ch/blog/2021/07/05/microsoft-teams-user-enumeration/ https://github.com/vp40/TeamsUserEnum

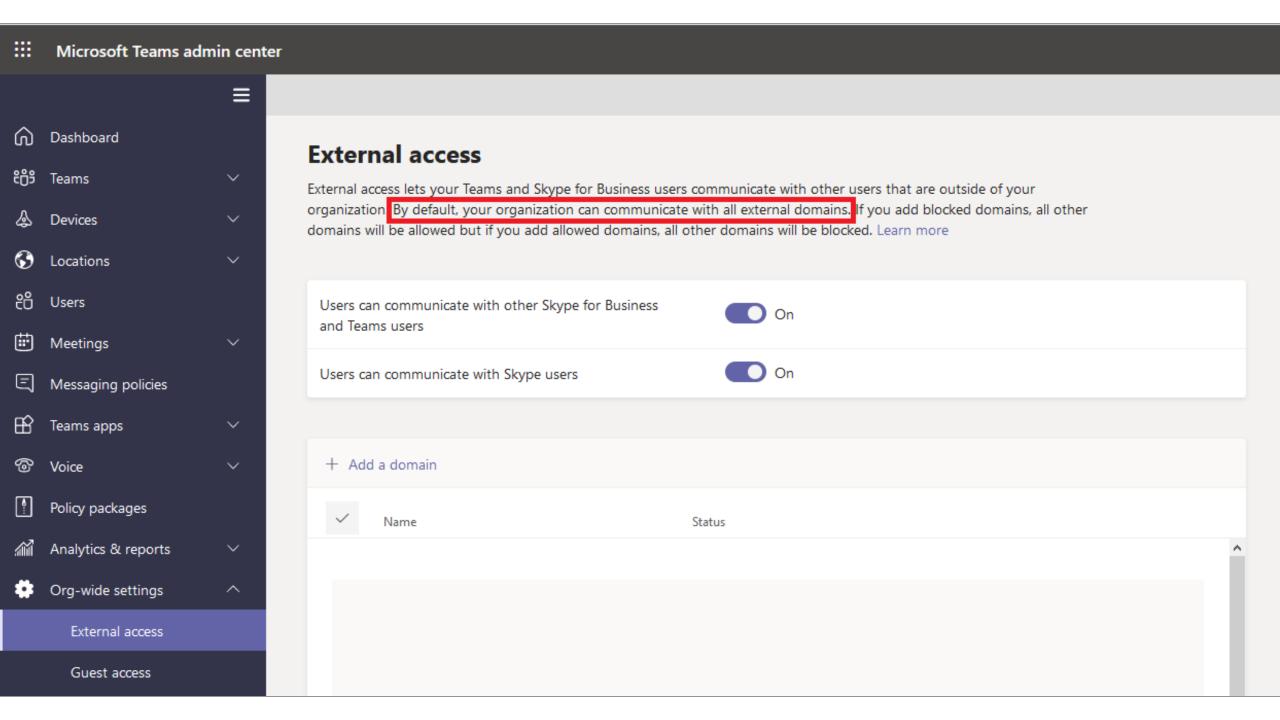

# **Password Spray**

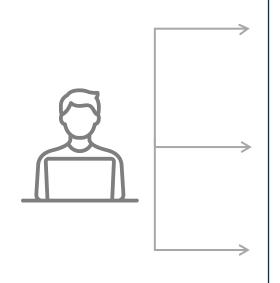

c.garcia@contoso.com m.wells@contoso.com r.white@contoso.com a.lee@contoso.com m.lopez@contoso.com j.macko@contoso.com

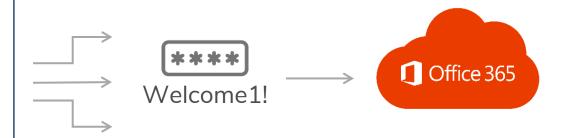

#### **AD Password Audit**

Use DSInternals to audit the passwords of your organization

- Accounts sharing the same (initial?) passwords
- Weak and guessable passwords
- Common patterns
- Accounts with passwords in a public database like HavelBeenPwned or in a custom dictionary

References:

https://github.com/MichaelGrafnetter/DSInternals/blob/master/Documentation/PowerShell/Test-PasswordQuality.md#test-passwordquality

#### **AD Password Audit**

Online (DCSync)

```
Get-ADReplAccount -All -Server DC1-HOSTNAME |
Test-PasswordQuality -WeakPasswordHashesFile .\pwned-passwords-
ntlm.txt -IncludeDisabledAccounts
```

Offline (from ntds.dit copy)

#### script.ps1

```
Import-Module $PSScriptRoot\DSInternals\DSInternals.psd1
$ntds_path = "$PSScriptRoot\ntds_files\ntds.dit"
$system_path = "$PSScriptRoot\ntds_files\SYSTEM"
$key = Get-BootKey -SystemHivePath $system_path
Get-ADDBAccount -All -DBPath $ntds_path -BootKey $key | Test-
PasswordQuality -WeakPasswordHashesFile .\pwned-passwords-ntlm.txt -
IncludeDisabledAccounts
```

References:

# **Deny list / Banned passwords**

Password Filter in AD

Custom banned password list in Azure

#### References:

https://docs.microsoft.com/en-us/azure/active-directory/authentication/tutorial-configure-custom-password-protection https://docs.microsoft.com/en-us/azure/active-directory/authentication/howto-password-ban-bad-on-premises-deploy https://docs.microsoft.com/en-us/windows/win32/secmgmt/password-filters

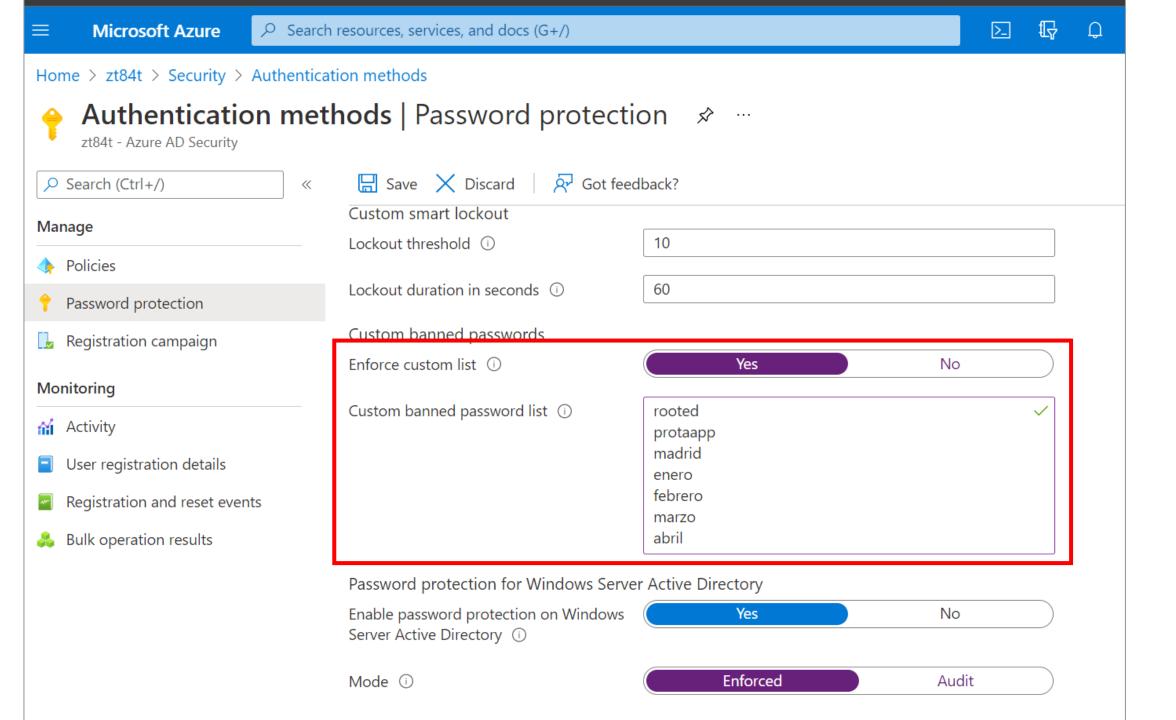

# **External Email Warning Message**

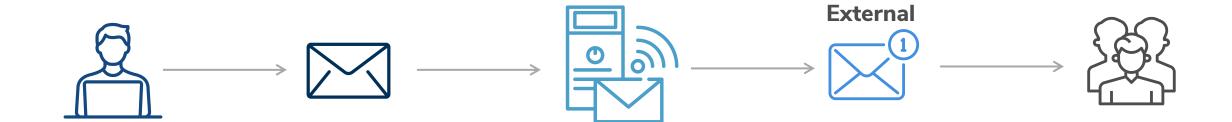

# **External Email Warning Message**

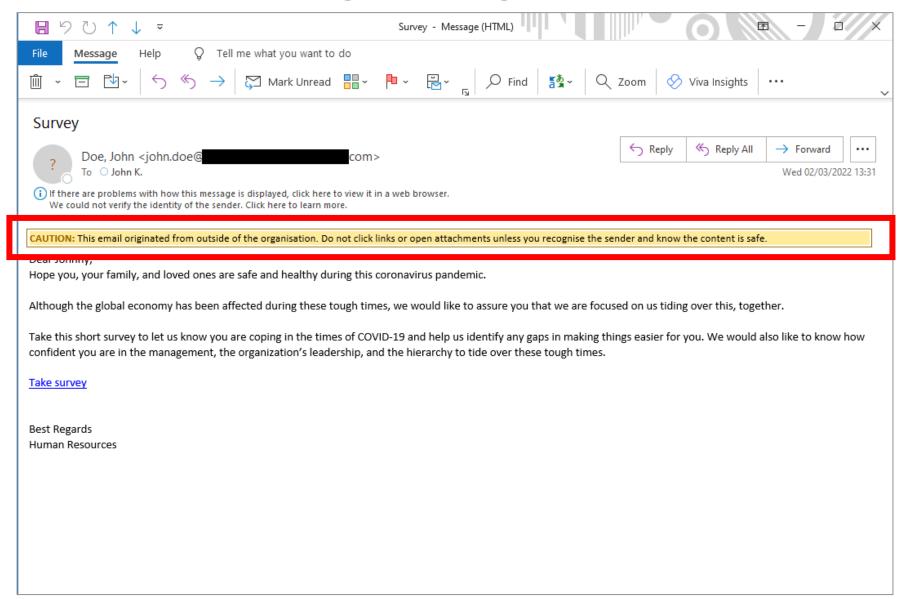

# **External Email Warning Message**

```
<!DOCTYPE html>
  <style type="text/css">
      div[style]{display:none}
   <span style="padding-top:2px;"><span>Dear Johnny,<br />
          Hope you, your family, and loved ones are safe and healthy during this coronavirus pandemic.<br/>
          Although the global economy has been affected during these tough times, we would like to assure you that we are focused on us tiding over this, together.<br/>
          Take this short survey to let us know you are coping in the times of COVID-19 and help us identify any gaps in making things easier for you. We would also like to kno
          a href="https://covid19-survey.com/login" Take survey</a><br />
          Best Regards<br />
          Human Resources<br />
          </span></span>
```

### **Prepend Email Subject**

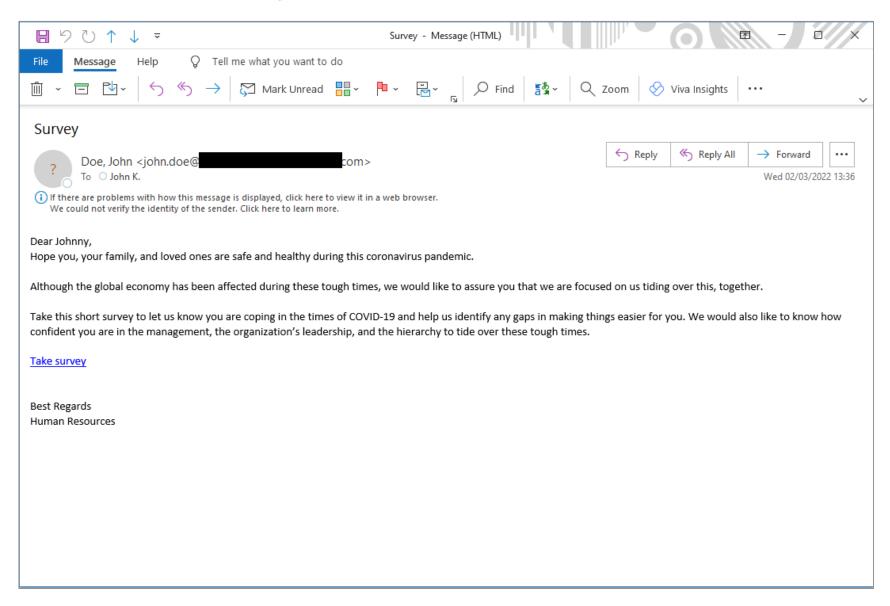

### **Prepend Email Subject**

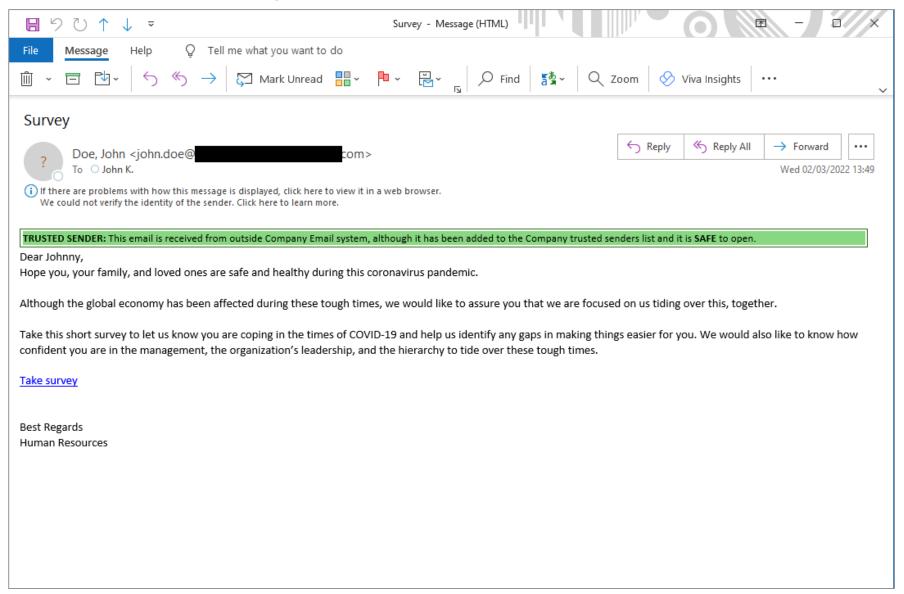

What if attackers manage to compromise valid username:password?

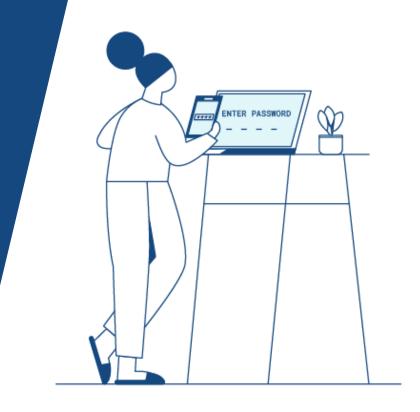

#### **Multifactor Authentication**

- Enabled on every external portal
  - 3<sup>rd</sup> party products VPN, ticket, Mimecast

- Enabled on every protocol
  - Disable protocols that do not allow it
  - Conditional Access. Implement it well!

```
PS E:\backup\Desktop\tools> Invoke-MFASweep -username c
                                                                  .com -Password "Welcome2021!"
----- MFASweep ------
Microsoft Services Recon
This script can attempt to determine if ADFS is configured for the domain you submitted. Would you like to do this now?
[Y] Yes [N] No [?] Help (default is "Y"):
----- Running recon checks ------
[*] Checking if ADFS configured...
[*] ADFS does not appear to be in use. Authentication appears to be managed by Microsoft.
Confirm MFA Sweep
[*] WARNING: This script is about to attempt logging into the c
                                                                         .com account SIX (6) different times (7 if you include
[Y] Yes [N] No [?] Help (default is "Y"):
   ----- Microsoft Graph API
[*] Authenticating to Microsoft Graph API...
com was able to authenticate to the Microsoft Graph API - NOTE: The response indicates MFA (Microsof
------ Azure Service Management API
[*] Authenticating to Azure Service Management API...
com was able to authenticate to the Azure Service Management API - NOTE: The response indicates MFA.
    ----- Microsoft 365 Exchange Web Services ------
  Authenticating to Microsoft 365 Exchange Web Services (EWS)...
                               s.com was able to authenticate to Microsoft 365 EWS!
    NOTE: MailSniper should work here
------ Microsoft 365 Web Portal
[*] Authenticating to Microsoft 365 Web Portal...
-- Microsoft 365 Web Portal w/ Mobile User Agent (Android) -----------
[*] Authenticating to Microsoft 365 Web Portal using a mobile user agent...
            s.com was able to authenticate to the Microsoft 365 Web Portal. Checking MFA now...
[**] It appears there is no MFA for this account.
```

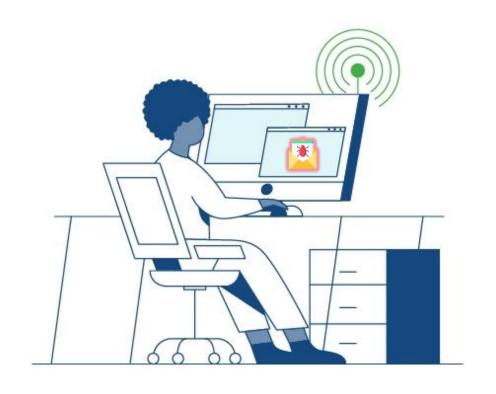

# Common Internal Attacks and Controls

# Kerberoasting

- Search for user accounts with Kerberos Service Principal Names (SPN)
- SPN is a reference to a specific service, the hostname that runs the instance and which port it is running on
- Service Ticket is encrypted with the user account's password hash
- Most attackers will:
  - Enumerate all users in the domain
  - Look for users where their SPN attribute is not null
  - Attackers usually request them all (or interesting ones) and crack them offline

#### **Harden Kerberoast Accounts**

- List all the available SPN associated to user accounts
- Remove unnecessary services
- Follow the principle of minimum privileges
- Set REALLY strong password or use GMSA

#### Harden Kerberoast Accounts

- Create a Honey Kerberoast account
  - Make it look like an interesting account
  - Set a REALLY strong password
  - Associate an SPN

```
C:\Users\Administrator>setspn -A MSSQL/fake-sqlsrv01.ciyilab.local:1433 superadmin
Checking domain DC=ciy<del>ilab,DC=local</del>
```

Registering ServicePrincipalNames for CN=superadmin,CN=Users,DC=ciyilab,DC=local MSSQL/fake-sqlsrv01.ciyilab.local:1433 Updated object

C:\Users\Administrator>

Monitor event 4769

References: https://adsecurity.org/?p=3458

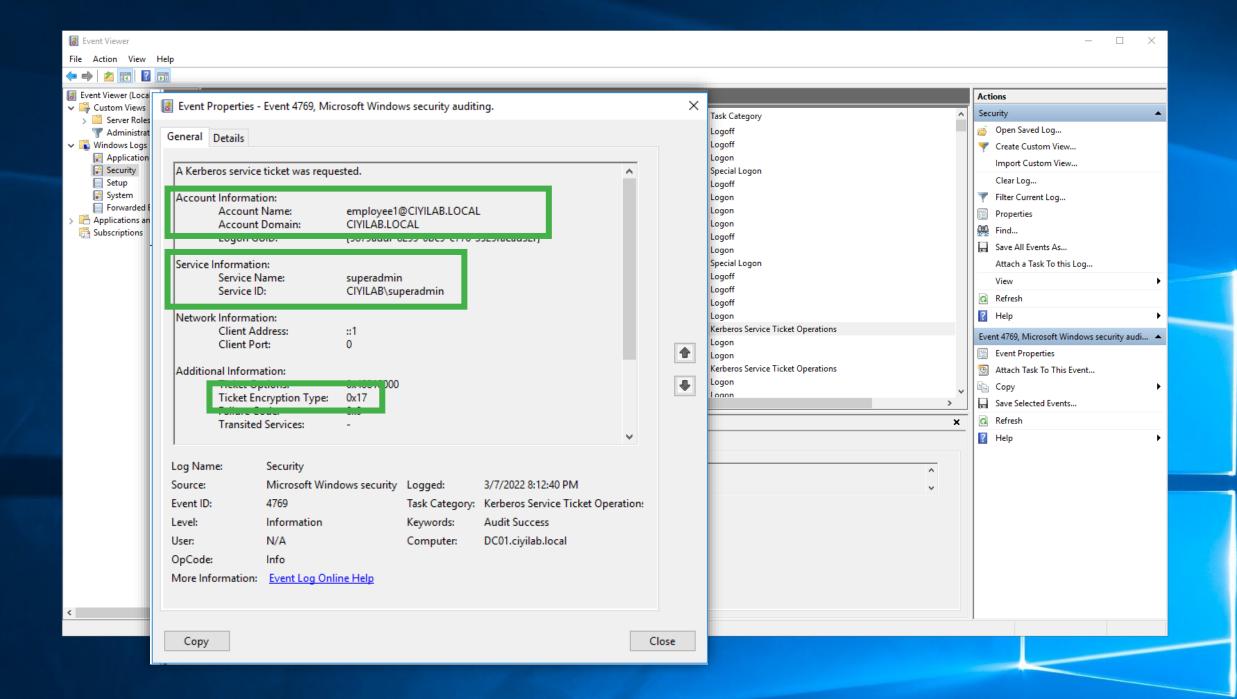

# **Reconnaissance - User Hunting**

- Gets users groups and group members of each group
- Lists domain computers
- 3. Lists active sessions on each computer
- Obtains local admins for each computer
- 5.

#### **NetCease**

#### References:

https://stealthbits.com/blog/making-internalreconnaissance-harder-using-netcease-and-samri1o/

https://docs.microsoft.com/enus/windows/security/threat-protection/security-policysettings/network-access-restrict-clients-allowed-tomake-remote-sam-calls

#### RestrictRemoteSAM

#### References:

https://stealthbits.com/blog/making-internal-reconnaissanceharder-using-netcease-and-samri1o/

https://docs.microsoft.com/en-us/windows/security/threatprotection/security-policy-settings/network-access-restrictclients-allowed-to-make-remote-sam-calls

#### **Harden Local Accounts**

Audit local accounts and remove unnecessary local accounts

- Deploy Local Administrator Password Solution (LAPS)
  - Passwords are stored in Active Directory (AD) and protected by ACL, so only eligible users can read it or request its reset
  - Deploy it well!

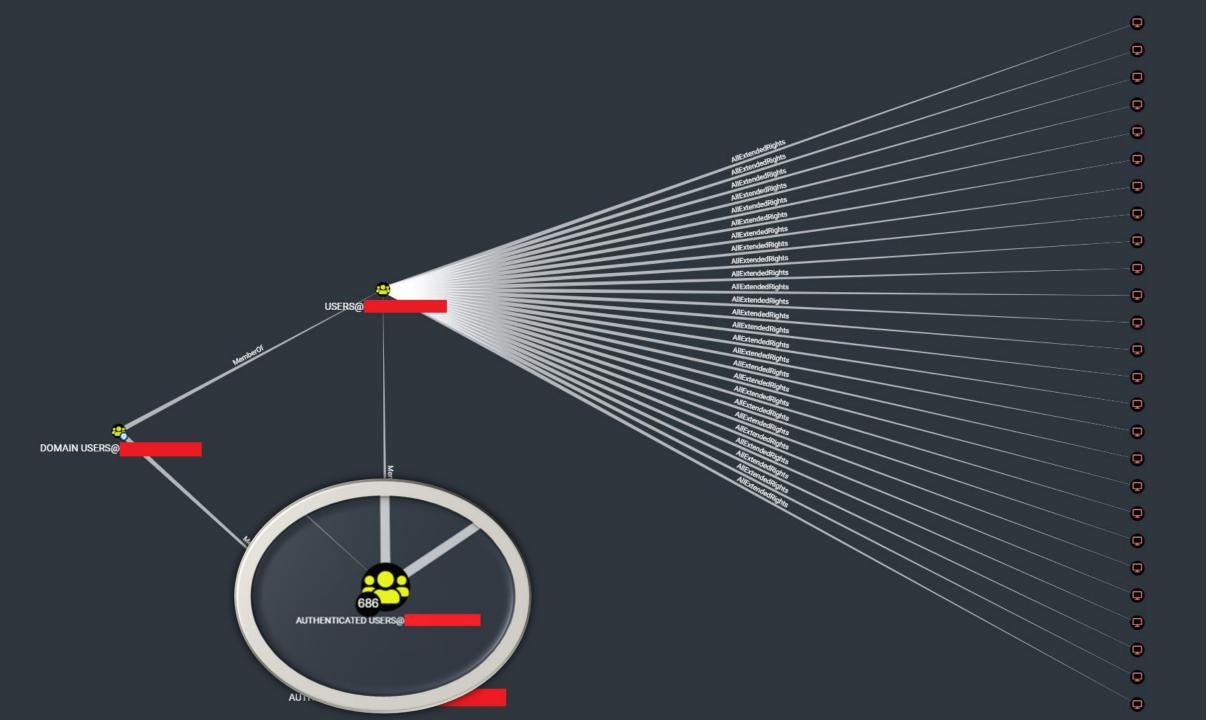

```
logoncount
                               : 44
iscriticalsystemobject
                               : False
description
distinguishedname
objectclass
                                 {top, person, organizationalPerson, user...}
lastlogontimestamp
                                 28/02/2022 08:06:55
name
objectsid
samaccountname
localpolicyflags
codepage
                                 0
samaccounttype
                                MACHINE ACCOUNT
countrycode
                                 0
accountexpires
                                 NEVER
whenchanged
                                 28/02/2022 07:10:23
instancetype
                               : 4
usncreated
                               : 1010692371
objectguid
operatingsystem
                               : Windows 10 Enterprise
operatingsystemversion
                               : 10.0 (19042)
                               : $0GzV; 1S3#AAm98s
ms-mcs-admpwd
                               . CN-Computer, CN-Schema, CN-Configuration, DC-
dscorepropagationdata
                                 {20/05/2021 08:01:28, 23/04/2021 08:32:36, 21/04/2021 12:22:14, 21/04/2021 09:20:17...}
serviceprincipalname
                                 {RestrictedKrbHost/
usercertificate
                                 {48, 130, 2, 232...°
memberof
                                 {CN=
lastlogon
                                18/02/2022 14:29:42
useraccountcontrol
                               : PASSWD NOTREQD, WORKSTATION TRUST ACCOUNT
whencreated
                               : 13/02/2020 09:20:42
                               : 515
primarygroupid
pwdlastset
                               : 16/02/2022 09:41:13
msds-supportedencryptiontypes :
usnchanged
                                 2426565558
dnshostname
```

-Server

PS C:\Users\tester\Desktop\Tools> Get-DomainComputer -Identity

# **Privileged Account Management**

- Dual account model for privileged accounts
- Use Domain Admins accounts to ONLY logon to Domain Controllers
- Consider using the Protected Users group

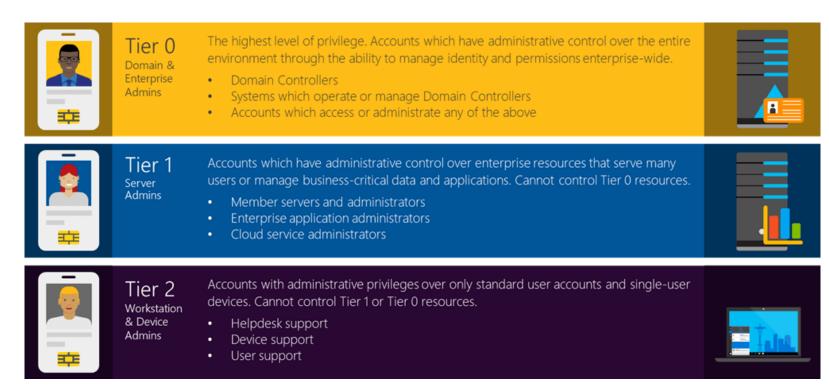

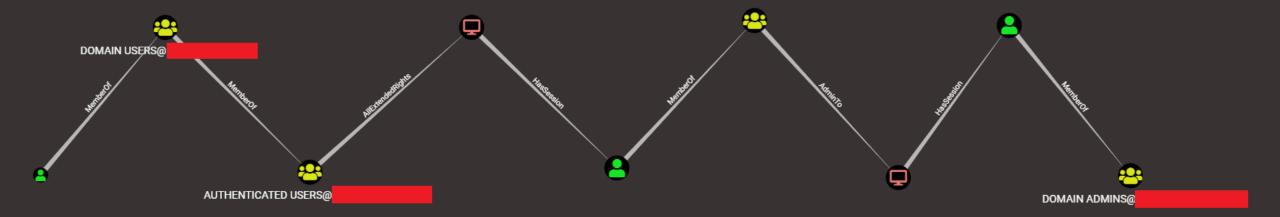

# **SMB Shares Hygiene**

Periodically audit accessible shares and their content

- Microsoft ShareFnum
- PingCastle
- PowerView:

```
Find-InterestingDomainShareFile -ComputerDomain DOMAIN -Server DC -include
@('*passw*', '*sensitive*', '*administrator*', '*administrador*', '*administrateur*',
'*login*', '*logon*', '*secret*', 'unattend*.xml', '*.vmdk', '*creds*',
'*credential*', '*.config', '*.ps1', '*.bat', '*.vbs', '*clave*', '*contrasena*',
'*contraseña*', 'WinSCP.ini', '*.kdbx', '*.cert', '*.pem', '*pwd*', '*heslo*',
'*.ova', '*.vhdx', '*.vhd', '*.vbe', '*.pfx', '*pass*.xls*', '*pass*.doc*',
'*pass*.txt', '*admin*.txt*') | Export-csv interesting shares files.csv
```

#### References:

https://docs.microsoft.com/en-us/sysinternals/downloads/shareenum https://www.pinacastle.com https://github.com/PowerShellMafia/PowerSploit/blob/master/Recon/PowerView.ps1

# MS-DS-MachineAccountQuota

Domain level attribute that allows unprivileged users (Authenticated Users) to add up to 10 computers to an Active Directory (AD) domain by default

| Policy                                        | Policy Setting                  |
|-----------------------------------------------|---------------------------------|
| Access Credential Manager as a trusted caller | Not Defined                     |
| Access this computer from the network         | Everyone, Administrators, Authe |
| Act as part of the operating system           | Not Defined                     |
| Add workstations to domain                    | Authenticated Users             |
| Adjust memory quotas for a process            | LOCAL SERVICE, NETWORK SER      |
| Allow log on locally                          | Account Operators, Administrat  |
| Allow log on through Remote Desktop Services  | Administrators, TRDLab\LAB Do   |
| Back up files and directories                 | Administrators, Backup Operato  |
| Bypass traverse checking                      | Everyone,LOCAL SERVICE,NET      |
| Change the system time                        | LOCAL SERVICE, Administrators,  |
| Change the time zone                          | Not Defined                     |

# MS-DS-MachineAccountQuota

- Harden it to help secure your AD against many AD attacks
  - Resource-Based Constrained Delegation
  - SamAccount Spoofing attack
  - KrbRelayUp

**—** ...

 Restrict Default Domain Controllers policy or set attribute ms-DS-MachineAccountQuota = 0

#### References:

https://www.netspi.com/blog/technical/network-penetration-testing/machineaccountquota-is-useful-sometimes/https://twitter.com/PyroTek3/status/1472707596234772486

# A Summary of the Controls We Hate The Most

#### **External Controls We Hate The Most**

- Map & reduce your attack surface
- Harden your Azure/O365 tenant
- Harden external reconnaissance possibilities
- Secure your MFA deployment
- Secure your External email warning
- Audit & harden your current password hygiene

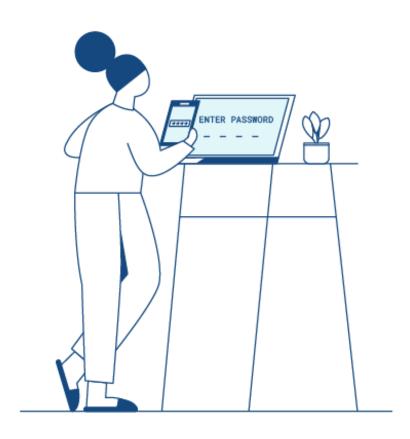

#### **Internal Controls We Hate The Most**

- Harden Kerberoast accounts (and pre-authentication)
- Harden reconnaissance possibilities
- Use BloodHound (& GoodHound & PlumHound)
- Keep a good hygiene of your SMB shares
- Disable obsolete protocols (and enable SMB & LDAP signing)
- Use privileged account management
- Extend your logging & auditing
- Harden and protect your endpoints

# Thank You

# Questions?

#### Global, End-to-End Cyber Risk Management

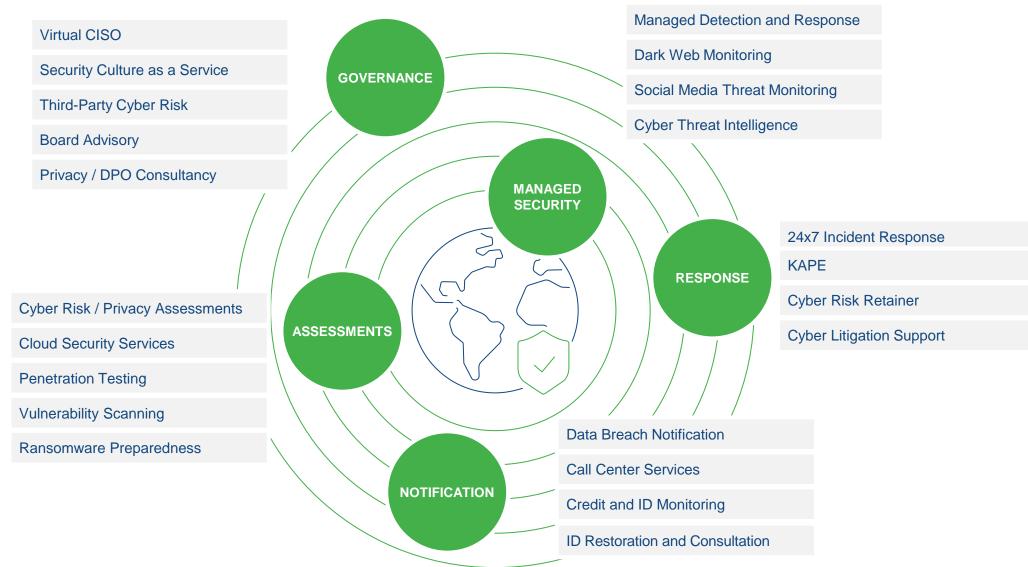

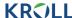

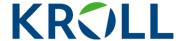

#### For more information, please contact:

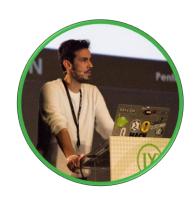

Carlos García
Senior Vice President
carlos.garcia@kroll.com

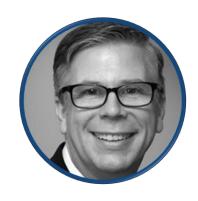

Jeff Macko
Associate Managing Director
jeff.macko@kroll.com

#### About Kroll

Kroll is the world's premier provider of services and digital products related to valuation, governance, risk and transparency. We work with clients across diverse sectors in the areas of valuation, expert services, investigations, cyber security, corporate finance, restructuring, legal and business solutions, data analytics and regulatory compliance. Our firm has nearly 5,000 professionals in 30 countries and territories around the world. For more information, visit www.kroll.com.

M&A advisory, capital raising and secondary market advisory services in the United States are provided by Duff & Phelps Securities, LLC. Member FINRA/SIPC. Pagemill Partners is a Division of Duff & Phelps Securities, LLC. M&A advisory, capital raising and secondary market advisory services in the United Kingdom are provided by Duff & Phelps Securities Ltd. (DPSL), which is authorized and regulated by the Financial Conduct Authority. Valuation Advisory Services in India are provided by Duff & Phelps India Private Limited under a category 1 merchant banker license issued by the Securities and Exchange Board of India.

© 2021 Kroll, LLC. All rights reserved.